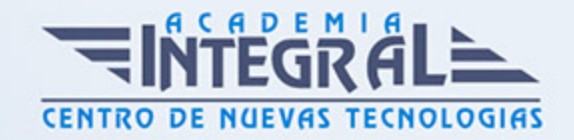

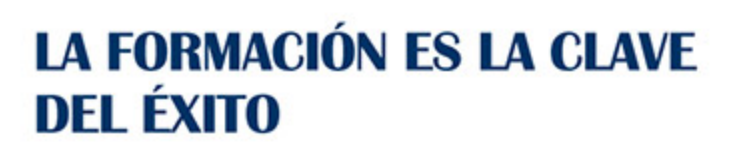

...............

# Guía del Curso

# Curso Superior en Pinnacle Studio 23. Edición de Vídeo Profesional

Modalidad de realización del curso: A distancia y Online Titulación: Diploma acreditativo con las horas del curso

#### **OBJETIVOS**

Este curso de Pinnacle Studio 23 le ofrece una formación especializada en la material. Pinnacle Studio, referente mundial en Software de edición de vídeo digital, cuenta con un elemento tan poderoso como sencillo para conseguir introducir a los usuarios primerizos en el mundo de la edición no lineal. Si hablamos de Pinnacle Studio, hablamos de sencillez, versatilidad, y accesibilidad para todos los usuarios, sea cual sea su nivel.

#### CONTENIDOS

#### UNIDAD DIDÁCTICA 1. PINNACLE STUDIO

- 1. Introducción a Pinnacle Studio
- 2. Principios de la edición de vídeo
- 3. Primeros pasos con Pinnacle Studio

#### UNIDAD DIDÁCTICA 2. USO DE LAS HERRAMIENTAS PRINCIPALES

- 1. Barra de Herramientas
- 2. Mezclador de Audio

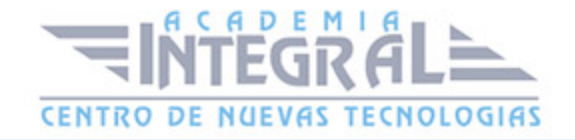

- 3. Scorefitter
- 4. Herramienta de Corte
- 5. Instantánea
- 6. Marcadores
- 7. Ajuste Magnético
- 8. Edición multicámara

## UNIDAD DIDÁCTICA 3. TRABAJANDO CON VÍDEO

- 1. ¿Qué es la captura de vídeo?
- 2. Capturando vídeo analógico
- 3. Capturando vídeo digital
- 4. Opciones de importación

#### UNIDAD DIDÁCTICA 4. CAPTURAS DE IMÁGENES

- 1. Capturando imágenes desde cámara
- 2. Capturar imágenes desde un archivo
- 3. Edición: Selección, agrupar, etc...

#### UNIDAD DIDÁCTICA 5. TRABAJANDO CON LA LÍNEA DE TIEMPO

- 1. Primeros pasos con línea de tiempo
- 2. Tipos de Formato de vídeo en nuestro proyecto
- 3. Editando videoclips: Recortar
- 4. Fusión de clips

#### UNIDAD DIDÁCTICA 6. HACIENDO USO DE LAS TRANSICIONES

- 1. Herramienta de transiciones
- 2. Utilizar transiciones
- 3. Tipos de transiciones
- 4. Añadiendo transiciones en los Títulos

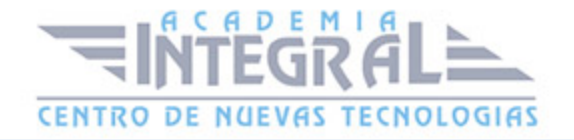

#### UNIDAD DIDÁCTICA 7. USO DE LOS EFECTOS, EDITOR DE EFECTOS

- 1. Principales efectos especiales
- 2. Efectos 2D 3D
- 3. Efecto Película antigua
- 4. Fotograma clave
- 5. Creación de vídeos musicales de forma automática
- 6. Uso de los efectos de Chroma Key y vídeo sobre vídeo

## UNIDAD DIDÁCTICA 8. AÑADIENDO MENUS Y TÍTULOS A NUESTRO PROYECTO

- 1. Uso de los Menus de disco
- 2. Editando Menus
- 3. Editor de títulos
- 4. Cambiar y editar texto
- 5. Uso de plantillas de menús

#### UNIDAD DIDÁCTICA 9. AÑADIENDO AUDIO A NUESTRO PROYECTO

- 1. Las pistas de audio
- 2. Depuración de Audio
- 3. Audio Duckin
- 4. Efectos de sonido

#### UNIDAD DIDÁCTICA 10. EXPORTACIÓN Y CONFIGURACIÓN

- 1. Exportar nuestro proyecto a DVD
- 2. Configuración para máxima calidad
- 3. Crear imágen de disco
- 4. Configuración

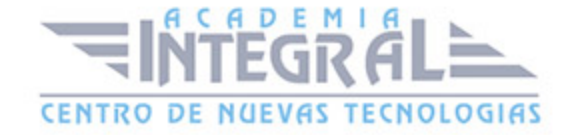

C/ San Lorenzo 2 - 2 29001 Málaga

T1f952 215 476 Fax951 987 941

#### www.academiaintegral.com.es

E - main fo@academiaintegral.com.es